# **NU FREE eBook**

# LEARNING mpi

Free unaffiliated eBook created from **Stack Overflow contributors.** 

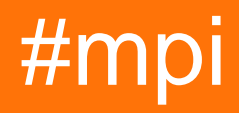

### **Table of Contents**

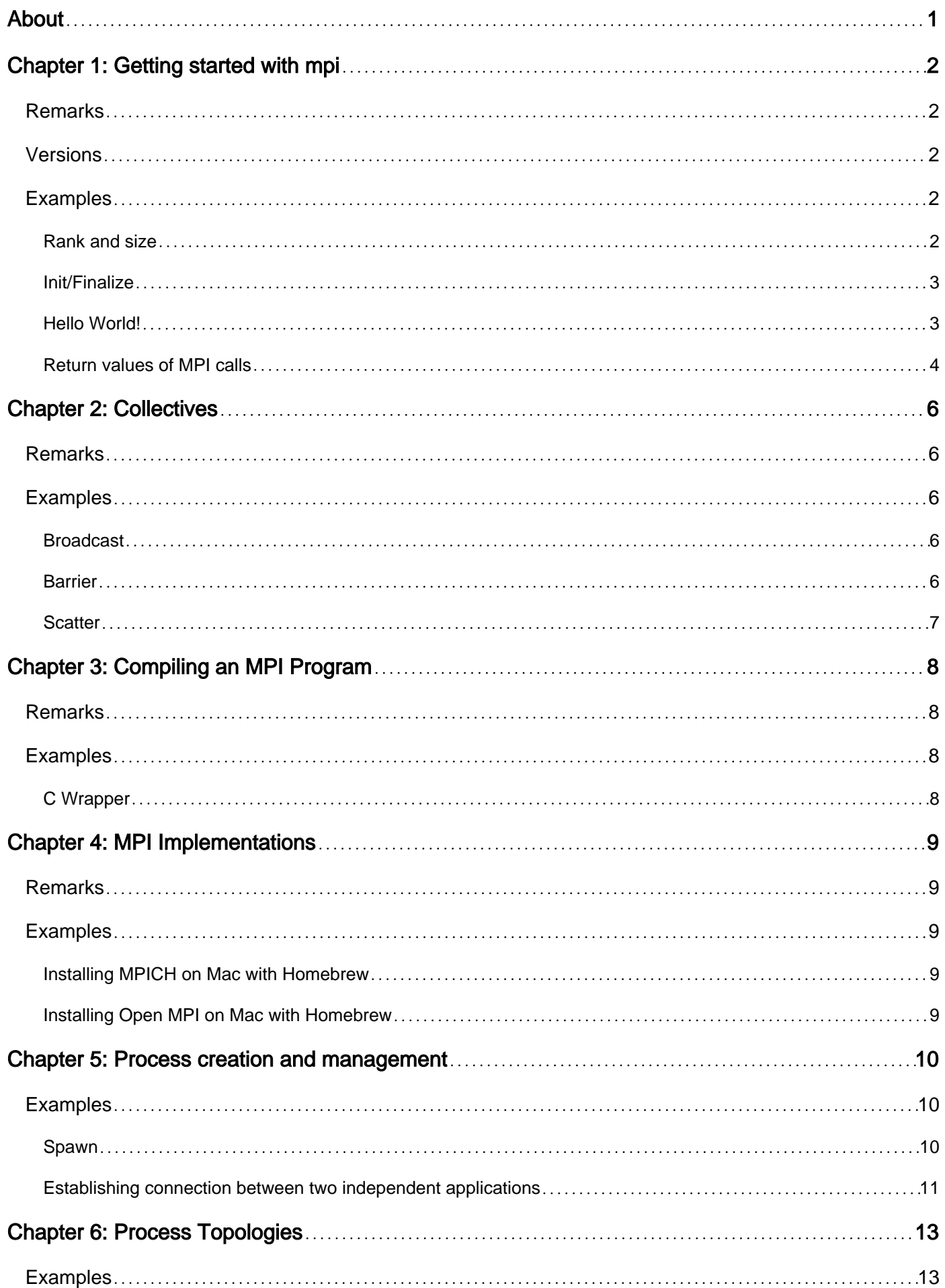

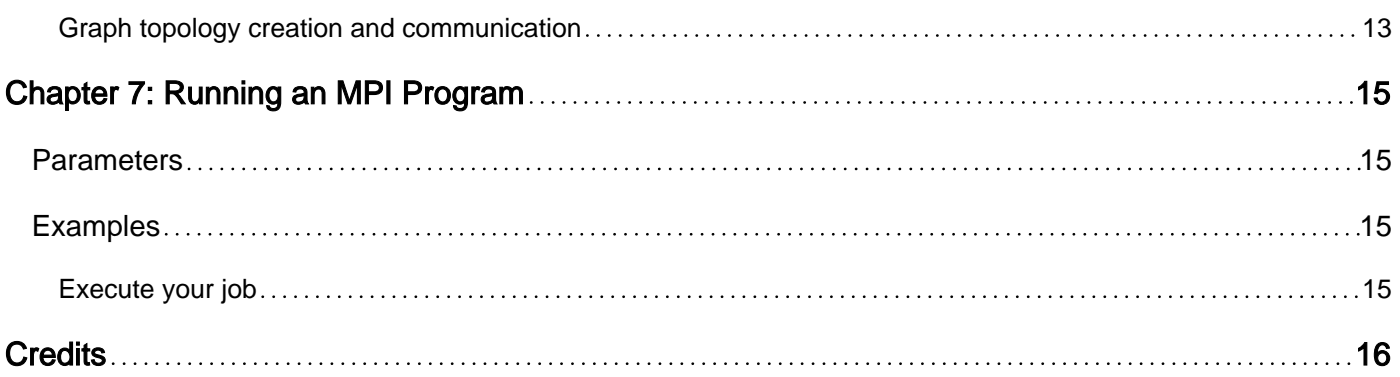

<span id="page-3-0"></span>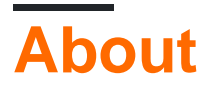

You can share this PDF with anyone you feel could benefit from it, downloaded the latest version from: [mpi](http://riptutorial.com/ebook/mpi)

It is an unofficial and free mpi ebook created for educational purposes. All the content is extracted from [Stack Overflow Documentation](https://archive.org/details/documentation-dump.7z), which is written by many hardworking individuals at Stack Overflow. It is neither affiliated with Stack Overflow nor official mpi.

The content is released under Creative Commons BY-SA, and the list of contributors to each chapter are provided in the credits section at the end of this book. Images may be copyright of their respective owners unless otherwise specified. All trademarks and registered trademarks are the property of their respective company owners.

Use the content presented in this book at your own risk; it is not guaranteed to be correct nor accurate, please send your feedback and corrections to [info@zzzprojects.com](mailto:info@zzzprojects.com)

# <span id="page-4-0"></span>**Chapter 1: Getting started with mpi**

### <span id="page-4-1"></span>**Remarks**

MPI is a standard for communication among a group of distributed (or local) processes. It includes routines to send and receive data, communicate collectively, and other more complex tasks.

The standard provides an API for C and Fortran, but bindings to various other languages also exist.

### <span id="page-4-2"></span>**Versions**

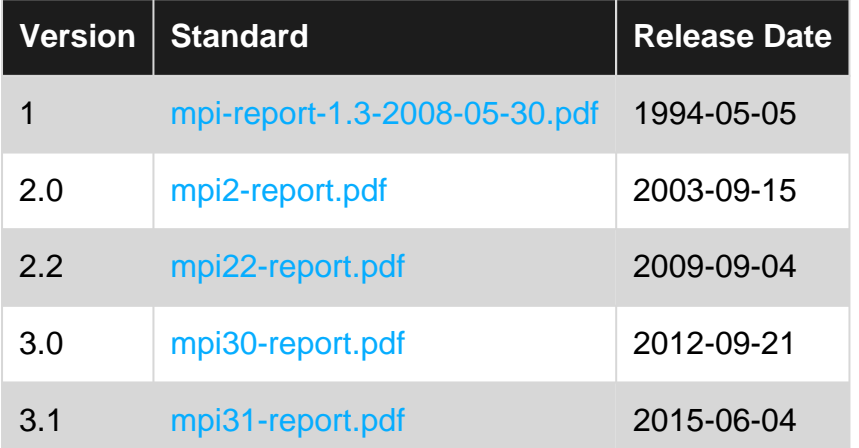

### <span id="page-4-3"></span>**Examples**

### <span id="page-4-4"></span>**Rank and size**

To get the size of a communicator (e.g.  $MPI_{\text{COMM} \text{ WORD}}$ ) and the local process' rank inside it:

```
int rank, size;
int res;
MPI_Comm communicator = MPI_COMM_WORLD;
res = MPI_Comm_rank (communicator, &rank);
if (res != MPI_SUCCESS)
{
  fprintf (stderr, "MPI_Comm_rank failed\n");
   exit (0);
}
res = MPI_Comm_size (communicator, &size);
if (res != MPI_SUCCESS)
{
   fprintf (stderr, "MPI_Comm_size failed\n");
   exit (0);
}
```
#### <span id="page-5-0"></span>**Init/Finalize**

Before any MPI commands can be run, the environment needs to be initialized, and finalized in the end:

```
int main(int argc, char** argv)
{
     int res;
     res = MPI_Init(&argc,&argv);
     if (res != MPI_SUCCESS)
     {
       fprintf (stderr, "MPI_Init failed\n");
       exit (0);
     }
     ...
    res = MPI\_Finalize();
     if (res != MPI_SUCCESS)
\left\{\begin{array}{ccc} \end{array}\right\} fprintf (stderr, "MPI_Finalize failed\n");
       exit (0);
     }
}
```
#### <span id="page-5-1"></span>**Hello World!**

Three things are usually important when starting to learn to use MPI. First, you must initialize the library when you are ready to use it (you also need to finalize it when you are done). Second, you will want to know the size of your communicator (the thing you use to send messages to other processes). Third, you will want to know your rank within that communicator (which process number are you within that communicator).

```
#include <mpi.h>
#include <stdio.h>
int main(int argc, char **argv) {
    int size, rank;
    int res;
    res = MPI_Init(&argc, &argv);
    if (res != MPI_SUCCESS)
     {
        fprintf (stderr, "MPI_Init failed\n");
        exit (0);
     }
     res = MPI_Comm_size(MPI_COMM_WORLD, &size);
     if (res != MPI_SUCCESS)
     {
        fprintf (stderr, "MPI_Comm_size failed\n");
        exit (0);
     }
     res = MPI_Comm_rank(MPI_COMM_WORLD, &rank);
     if (res != MPI_SUCCESS)
     {
         fprintf (stderr, "MPI_Comm_rank failed\n");
         exit (0);
```

```
 }
     fprintf(stdout, "Hello World from rank %d of %d~\n", rank, size);
   res = MPI Finalize();
     if (res != MPI_SUCCESS)
     {
        fprintf (stderr, "MPI_Finalize failed\n");
        exit (0);
     }
}
```
If you run this program like this:

mpiexec -n 2 ./hello

You would expect to get output like this:

```
Hello World from rank 0 of 2!
Hello World from rank 1 of 2!
```
You could also get that output backward (see<http://stackoverflow.com/a/17571699/491687>) for more discussion of this:

```
Hello World from rank 1 of 2!
Hello World from rank 0 of 2!
```
#### <span id="page-6-0"></span>**Return values of MPI calls**

Almost any MPI call returns an integer error code, which signifies the success of the operation. If no error occurs, the return code is MPI\_SUCCESS:

```
if (MPI_Some_op(...) != MPI_SUCCESS)
{
    // Process error
}
```
If an error occurs, MPI calls an error handler associated with the communicator, window or file object before returning to the user code. There are two predefined error handlers (the user can define additional error handlers):

- MPI\_ERRORS\_ARE\_FATAL errors result in termination of the MPI program
- MPI\_ERRORS\_RETURN errors result in the error code being passed back to the user

The default error handler for communicators and windows is  $MPI$  ERRORS ARE FATAL; for file objects it IS MPI\_ERRORS\_RETURN. The error handler for MPI\_COMM\_WORLD also applies to all operations that are not specifically related to an object (e.g., MPI\_Get\_count). Thus, checking the return value of non-I/O operations without setting the error handler to MPI\_ERRORS\_RETURN is redundant as erroneous MPI calls will not return.

```
// The execution will not reach past the following line in case of error
int res = MPI_Comm_size(MPI_COMM_WORLD, &size);
if (res != MPI_SUCCESS)
{
     // The following code will never get executed
     fprintf(stderr, "MPI_Comm_size failed: %d\n", res);
     exit(EXIT_FAILURE);
}
```
To enable user error processing, one must first change the error handler of MPI\_COMM\_WORLD:

```
MPI_Comm_set_errhandler(MPI_COMM_WORLD, MPI_ERRORS_RETURN);
int res = MPI_Comm_size(MPI_COMM_WORLD, &size);
if (res != MPI_SUCCESS)
{
     fprintf(stderr, "MPI_Comm_size failed: %d\n", res);
     exit(EXIT_FAILURE);
}
```
The MPI standard does not require that MPI implementations are able to recover from errors and continue the program execution.

Read Getting started with mpi online:<https://riptutorial.com/mpi/topic/1943/getting-started-with-mpi>

# <span id="page-8-0"></span>**Chapter 2: Collectives**

### <span id="page-8-1"></span>**Remarks**

Collectives operations are MPI calls designed communicate the processes pointed out by a communicator in a single operation or to perform a synchronization among them. These are often used to calculate one or more values based on data contributed by other processes or to distribute or collect data from all other processes.

Note that all the processes in the communicator should invoke the same collective operations in order, otherwise the application would block.

### <span id="page-8-2"></span>**Examples**

#### <span id="page-8-3"></span>**Broadcast**

The following code broadcasts the contents in  $_{\text{buffer}}$  among all the processes belonging to the MPI\_COMM\_WORLD **COMMUNICATOR** (i.e. all the processes running in parallel) using the MPI\_Bcast operation.

```
int rank;
int res;
res = MPI_Comm_rank (MPI_COMM_WORLD, &rank);
if (res != MPI_SUCCESS)
{
     fprintf (stderr, "MPI_Comm_rank failed\n");
    exit (0);
}
int buffer[100];
if (rank == 0){
    // Process with rank id 0 should fill the buffer structure
     // with the data it wants to share.
}
res = MPI_Bcast (buffer, 100, MPI_INT, 0, MPI_COMM_WORLD);
if (res != MPI_SUCCESS)
{
    fprintf (stderr, "MPI_Bcast failed\n");
    exit (0);
}
```
### <span id="page-8-4"></span>**Barrier**

The MPI\_Barrier operation performs a synchronization among the processes belonging to the given communicator. That is, all the processes from a given communicator will wait within the MPI\_Barrier until all of them are inside, and at that point, they will leave the operation.

```
int res;
res = MPI_Barrier (MPI_COMM_WORLD); /* all processes will wait */
if (res != MPI_SUCCESS)
{
     fprintf (stderr, "MPI_Barrier failed\n");
    exit (0);
}
```
#### <span id="page-9-0"></span>**Scatter**

The root process scatters the contents in  $\text{sendbuf}$  to all processes (including itself) using the MPI\_Scatter operation.

```
int rank;
int size;
int sendcount = 1;int recvcount = sendcount;
int sendbuf[3];
int recvbuf;
int root = 0;MPI_Comm_size (MPI_COMM_WORLD, &size);
if (size != 3)
{
     fprintf (stderr, "Number of processes must be 3\n");
     exit (0);
}
MPI_Comm_rank (MPI_COMM_WORLD, &rank);
if (rank == 0){
     sendbuf[0] = 3;
    sendbuf[1] = 5;sendbuf[2] = 7;}
MPI_Scatter (sendbuf, sendcount, MPI_INT, &recvbuf, recvcount, MPI_INT, root, MPI_COMM_WORLD);
printf ("rank: %i, value: %i\n", rank, recvbuf);
/* Output:
  * rank: 0, value: 3
  * rank: 1, value: 5
  * rank: 2, value: 7
  */
```
Read Collectives online:<https://riptutorial.com/mpi/topic/2602/collectives>

# <span id="page-10-0"></span>**Chapter 3: Compiling an MPI Program**

### <span id="page-10-1"></span>**Remarks**

MPI needs to add extra libraries and include directories to your compilation line when compiling your program. Rather than tracking all of them yourself, you can usually use one of the compiler wrappers.

### <span id="page-10-2"></span>**Examples**

<span id="page-10-3"></span>**C Wrapper**

mpicc -o my\_prog my\_prog.c

Read Compiling an MPI Program online: [https://riptutorial.com/mpi/topic/3650/compiling-an-mpi](https://riptutorial.com/mpi/topic/3650/compiling-an-mpi-program)[program](https://riptutorial.com/mpi/topic/3650/compiling-an-mpi-program)

# <span id="page-11-0"></span>**Chapter 4: MPI Implementations**

### <span id="page-11-1"></span>**Remarks**

MPI is a standard, not a programming library. There are many implementations of the standard. The most common open source ones are MPICH and Open MPI. There are many derivatives of these two libraries that are either open source or commercial (or both).

It's important to know which implementation you have because the way you compile or run your program might change subtly.

### <span id="page-11-2"></span>**Examples**

<span id="page-11-3"></span>**Installing MPICH on Mac with Homebrew**

brew install mpich

<span id="page-11-4"></span>**Installing Open MPI on Mac with Homebrew**

brew install open-mpi

Read MPI Implementations online: <https://riptutorial.com/mpi/topic/2870/mpi-implementations>

## <span id="page-12-0"></span>**Chapter 5: Process creation and management**

### <span id="page-12-1"></span>**Examples**

#### <span id="page-12-2"></span>**Spawn**

Master process spawns two worker processes and scatters sendbuf to workers.

#### **master.c**

```
#include "mpi.h"
int main(int argc, char *argv[])
{
  int n_spawns = 2;
   MPI_Comm intercomm;
   MPI_Init(&argc, &argv);
   MPI_Comm_spawn("worker_program", MPI_ARGV_NULL, n_spawns, MPI_INFO_NULL, 0, MPI_COMM_SELF,
&intercomm, MPI_ERRCODES_IGNORE);
  int sendbuf[2] = \{3, 5\};
   int recvbuf; // redundant for master.
   MPI_Scatter(sendbuf, 1, MPI_INT, &recvbuf, 1, MPI_INT, MPI_ROOT, intercomm);
   MPI_Finalize();
   return 0;
}
```
#### **worker.c**

```
#include "mpi.h"
#include <stdio.h>
int main(int argc, char *argv[])
{
   MPI_Init(&argc, &argv);
   MPI_Comm intercomm;
  MPI_Comm_get_parent(&intercomm);
   int sendbuf[2]; // redundant for worker.
   int recvbuf;
   MPI_Scatter(sendbuf, 1, MPI_INT, &recvbuf, 1, MPI_INT, 0, intercomm);
  printf("recvbuf = d\n\alpha", recvbuf);
   MPI_Finalize();
    return 0;
}
```
#### **Execution**

mpicc master.c -o master\_program mpicc worker.c -o worker\_program mpirun -n 1 master\_program

#### <span id="page-13-0"></span>**Establishing connection between two independent applications**

Master process spawns server and client applications with a single process for each application. Server opens a port and client connects to that port. Then client sends data to server with MPI\_Send to verify that the connection is established.

#### **master.c**

```
#include "mpi.h"
int main(int argc, char *argv[])
{
   MPI_Init(&argc, &argv);
   MPI_Comm intercomm;
   // Spawn two applications with a single process for each application.
    // Server must be spawned before client otherwise the client will complain at
MPI_Lookup_name().
   MPI_Comm_spawn("server", MPI_ARGV_NULL, 1, MPI_INFO_NULL, 0, MPI_COMM_SELF, &intercomm,
MPI_ERRCODES_IGNORE);
   MPI_Comm_spawn("client", MPI_ARGV_NULL, 1, MPI_INFO_NULL, 0, MPI_COMM_SELF, &intercomm,
MPI_ERRCODES_IGNORE);
   MPI_Finalize();
    return 0;
}
```
#### **server.c**

```
#include "mpi.h"
#include <stdio.h>
int main(int argc, char *argv[])
{
   MPI_Init(&argc, &argv);
   // Open port.
   char port_name[MPI_MAX_PORT_NAME];
   MPI_Open_port(MPI_INFO_NULL, port_name);
   // Publish port name and accept client.
   MPI_Comm client;
   MPI_Publish_name("name", MPI_INFO_NULL, port_name);
   MPI_Comm_accept(port_name, MPI_INFO_NULL, 0, MPI_COMM_WORLD, &client);
   // Receive data from client.
   int recvbuf;
   MPI_Recv(&recvbuf, 1, MPI_INT, 0, 0, client, MPI_STATUS_IGNORE);
  printf("recvbuf = \daggerd\n", recvbuf);
   MPI_Unpublish_name("name", MPI_INFO_NULL, port_name);
   MPI_Finalize();
```

```
 return 0;
```
#### **client.c**

}

```
#include "mpi.h"
int main(int argc, char *argv[])
{
   MPI_Init(&argc, &argv);
   // Look up for server's port name.
   char port_name[MPI_MAX_PORT_NAME];
   MPI_Lookup_name("name", MPI_INFO_NULL, port_name);
   // Connect to server.
   MPI_Comm server;
   MPI_Comm_connect(port_name, MPI_INFO_NULL, 0, MPI_COMM_SELF, &server);
   // Send data to server.
  int sendbuf = 3; MPI_Send(&sendbuf, 1, MPI_INT, 0, 0, server);
   MPI_Finalize();
   return 0;
}
```
#### **Command line**

```
mpicc master.c -o master_program
mpicc server.c -o server
mpicc client.c -o client
mpirun -n 1 master_program
```
Read Process creation and management online: [https://riptutorial.com/mpi/topic/9416/process](https://riptutorial.com/mpi/topic/9416/process-creation-and-management)[creation-and-management](https://riptutorial.com/mpi/topic/9416/process-creation-and-management)

# <span id="page-15-0"></span>**Chapter 6: Process Topologies**

### <span id="page-15-1"></span>**Examples**

<span id="page-15-2"></span>**Graph topology creation and communication**

Creates a graph topology in a distributed manner so that each node defines its neighbors. Each node communicates its rank among neighbors with MPI\_Neighbor\_allgather.

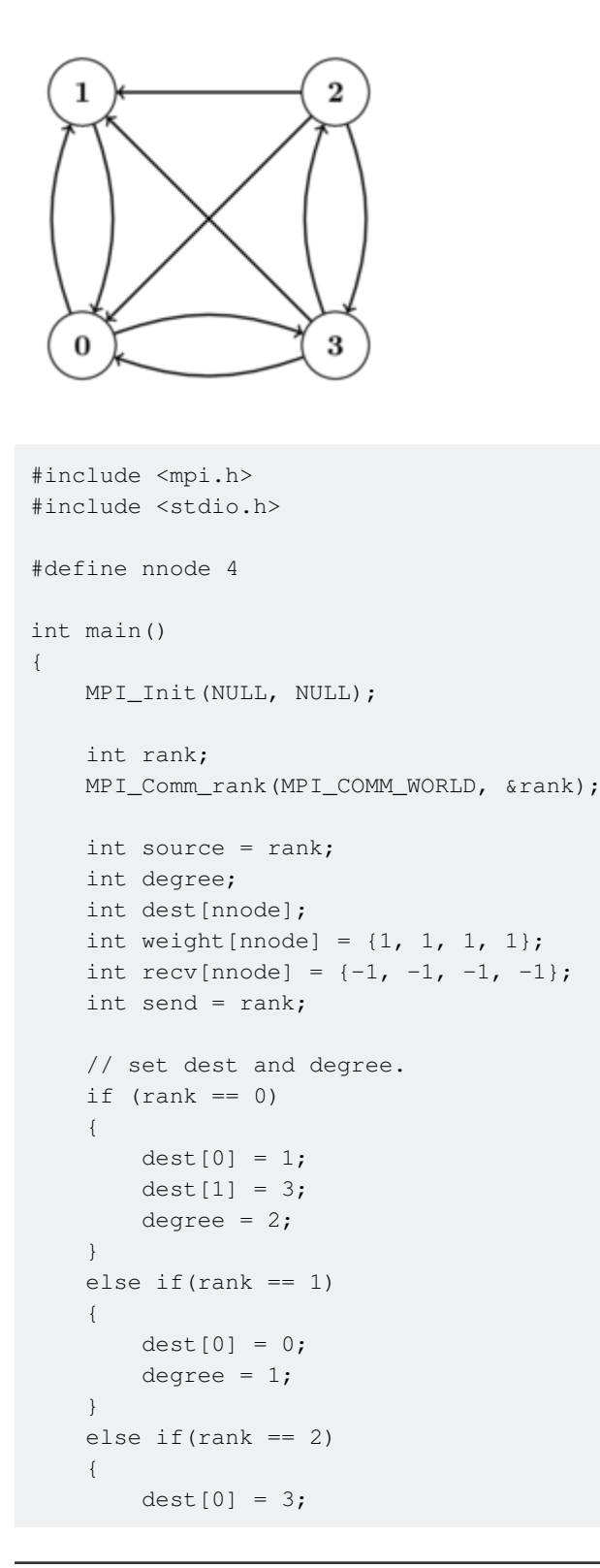

```
dest[1] = 0;dest[2] = 1;degree = 3; }
   else if(rank == 3)
     {
       dest[0] = 0; dest[1] = 2;
       dest[2] = 1;degree = 3; }
    // create graph.
    MPI_Comm graph;
   MPI_Dist_graph_create(MPI_COMM_WORLD, 1, &source, &degree, dest, weight, MPI_INFO_NULL, 1,
&graph);
    // send and gather rank to/from neighbors.
    MPI_Neighbor_allgather(&send, 1, MPI_INT, recv, 1, MPI_INT, graph);
   printf("Rank: %i, recv[0] = %i, recv[1] = %i, recv[2] = %i, recv[3] = %i\n", rank,
recv[0], recv[1], recv[2], recv[3]);
    MPI_Finalize();
    return 0;
}
```
Read Process Topologies online:<https://riptutorial.com/mpi/topic/9423/process-topologies>

# <span id="page-17-0"></span>**Chapter 7: Running an MPI Program**

### <span id="page-17-1"></span>**Parameters**

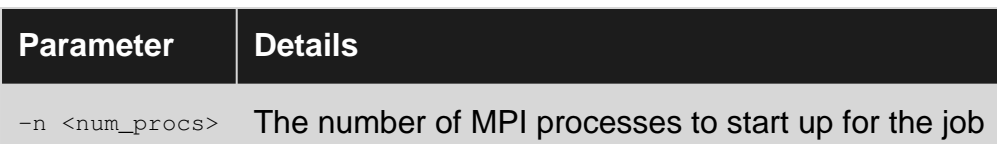

### <span id="page-17-2"></span>**Examples**

### <span id="page-17-3"></span>**Execute your job**

The simplest way to run your job is to use mpiexec or mpirun (they are usually the same thing and aliases of each other).

mpiexec -n 2 ./my\_prog

Read Running an MPI Program online: [https://riptutorial.com/mpi/topic/2877/running-an-mpi](https://riptutorial.com/mpi/topic/2877/running-an-mpi-program)[program](https://riptutorial.com/mpi/topic/2877/running-an-mpi-program)

# <span id="page-18-0"></span>**Credits**

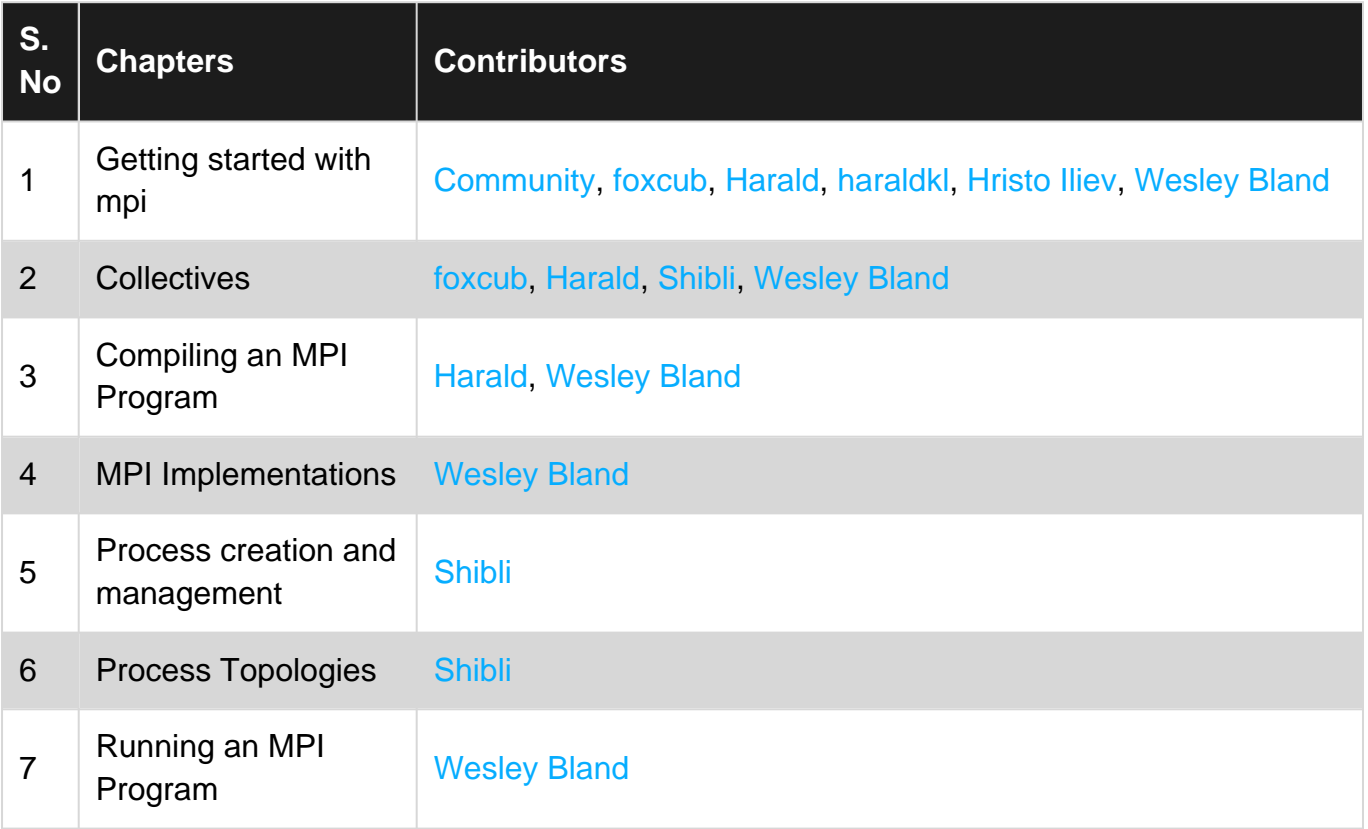